## Instalando e configurando o cliente OpenVPN para Mac OS

1) Acesse [https://vpn3.ciasc.gov.br](https://vpn3.ciasc.gov.br/) e entre com o usuário e senha que lhe foi passado;

2) Se você já tiver um client OpenVPN instalado em seu computador ou quiser apenas fazer download do seu arquivo de configuração da *OpenVPN* (**client.ovpn)**, selecione a opção abaixo destacada:

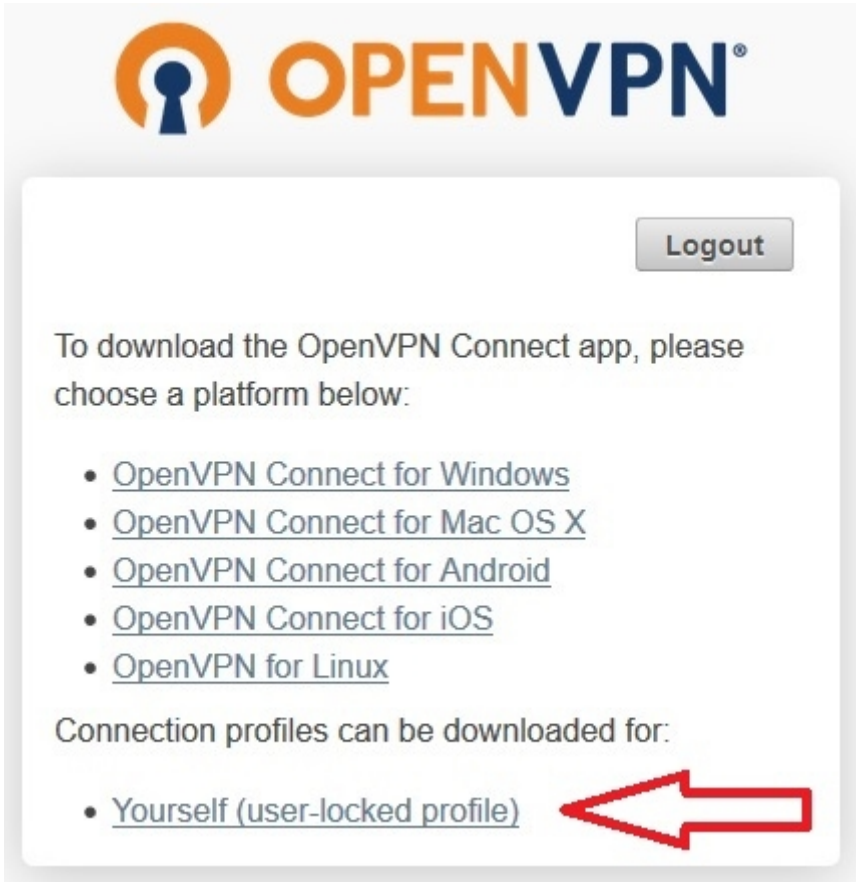

Caso contrário, selecione a seguinte opção destacada e continue com os próximos passos:

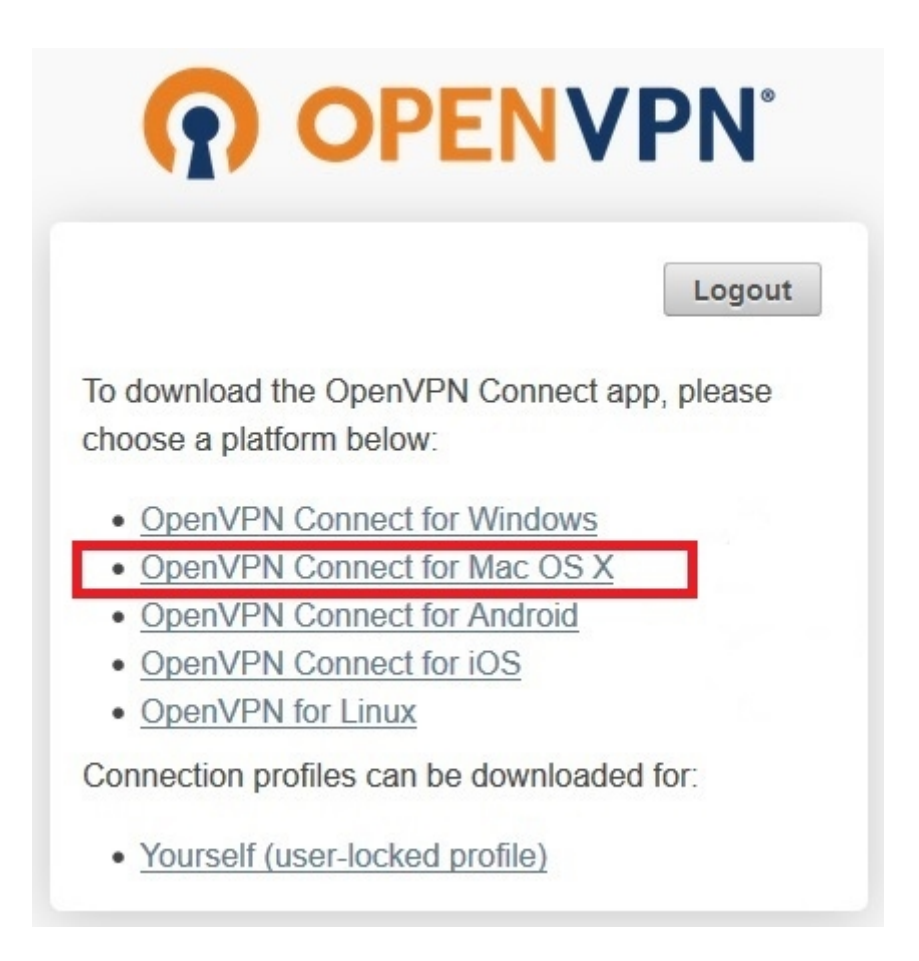

3) Execute o arquivo de instalação baixado e clique em "Continuar":

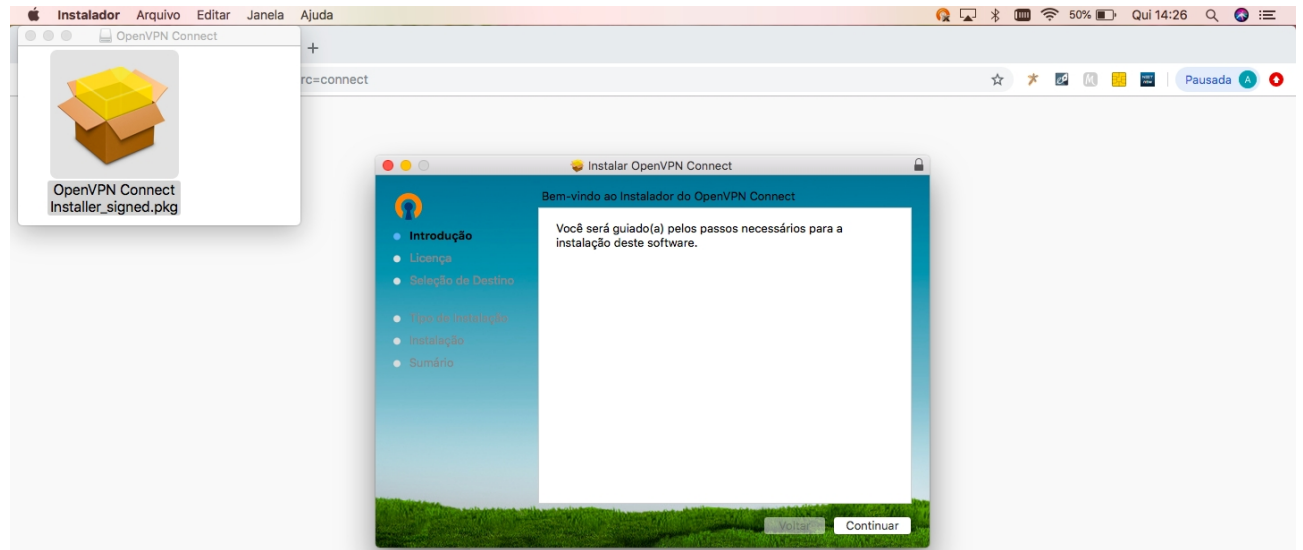

#### 4) Clique em "Continuar" novamente:

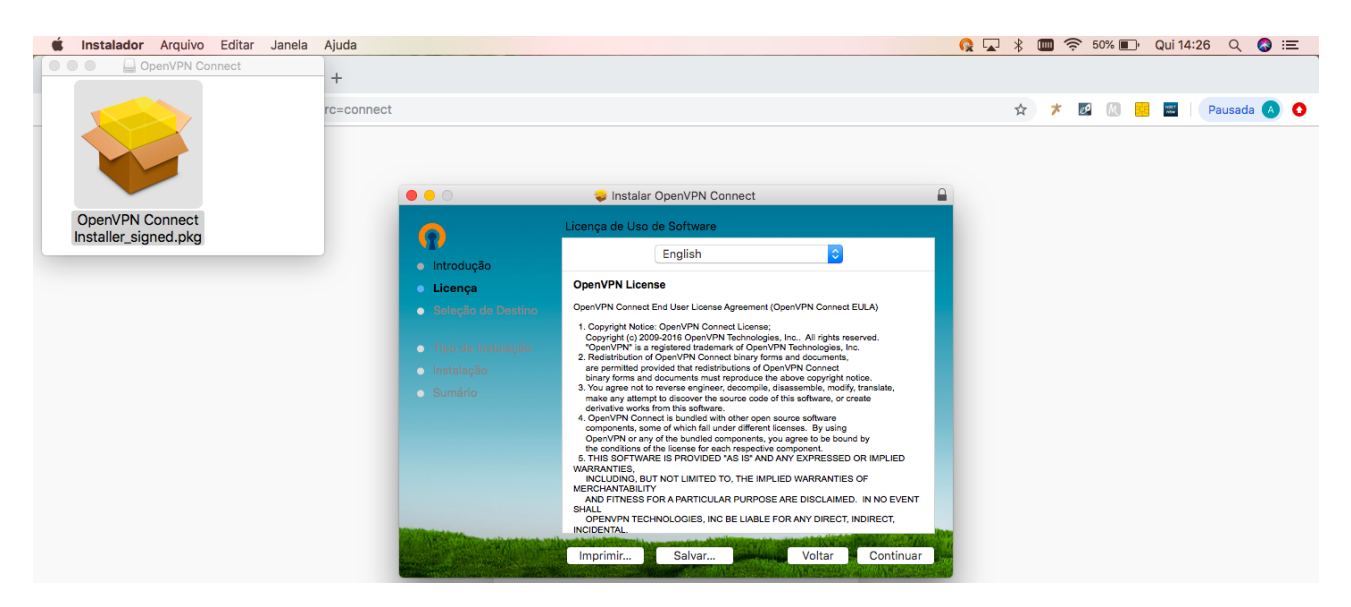

### 5) Clique em "Concordar":

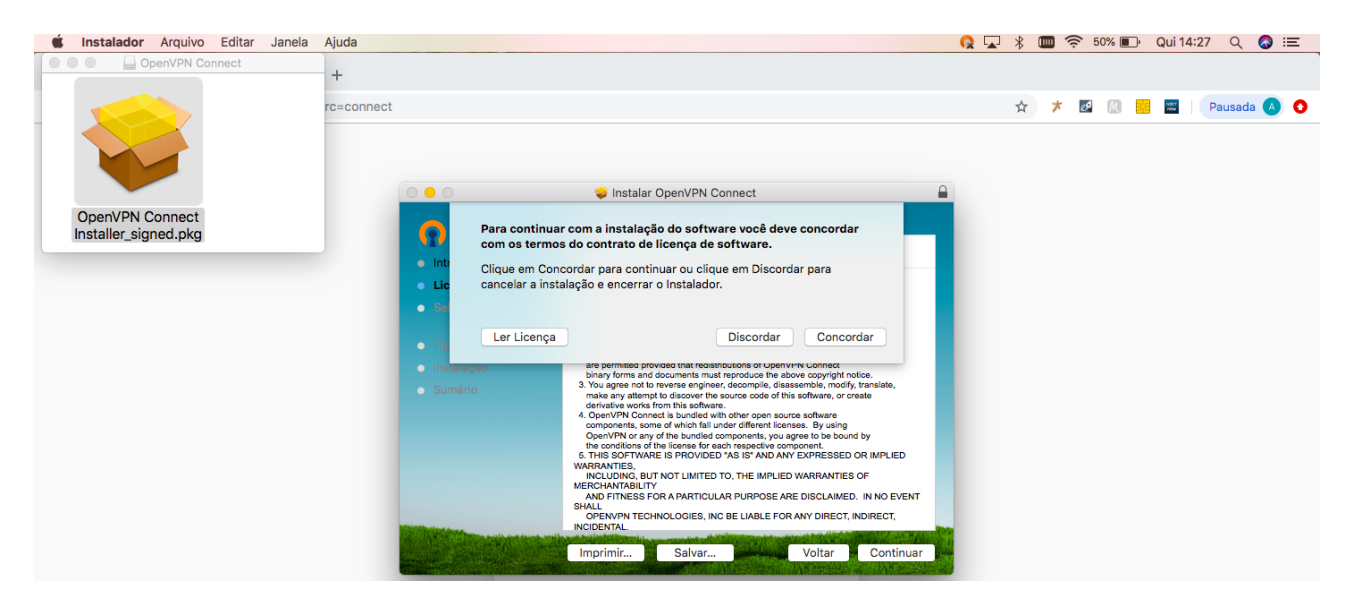

#### 6) Clique em "Instalar":

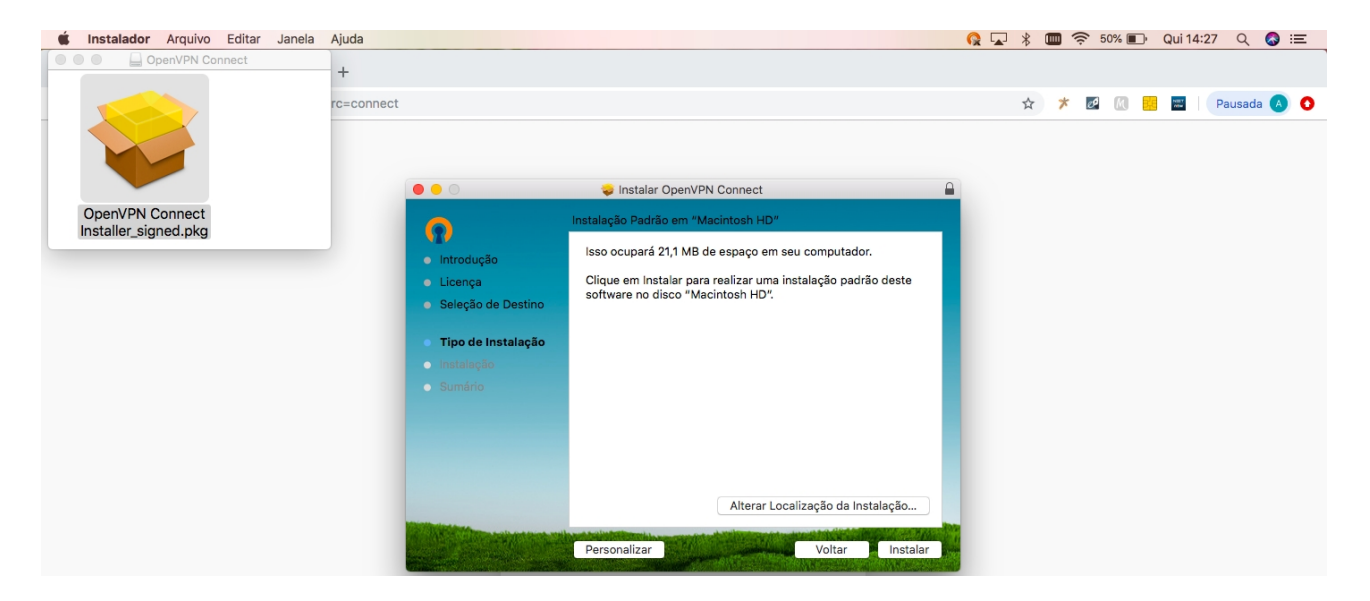

7) Insira o nome do usuário e senha do seu computador/notebook e clique em "Instalar Software":

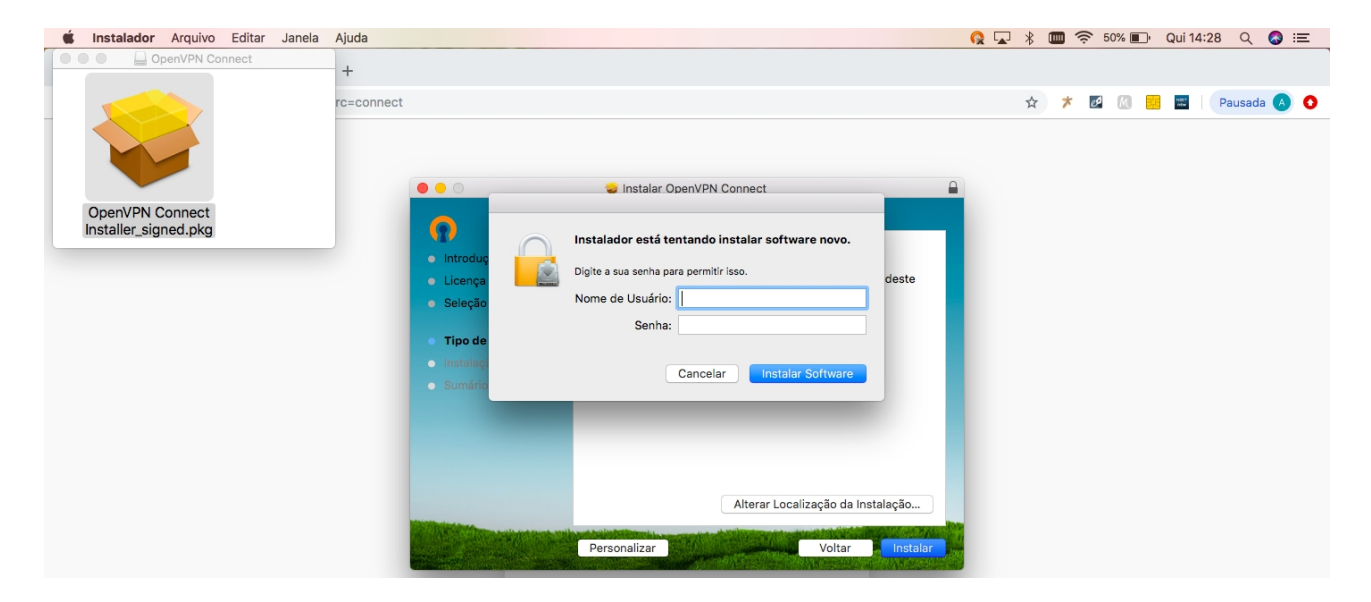

8) Após a instalação, clique no ícone do OpenVPN na barra de tarefas. Conforme figura abaixo, selecione o item **[vpn3.ciasc.gov.br](http://vpn3.ciasc.gov.br/)** e depois clique em **Connect:**

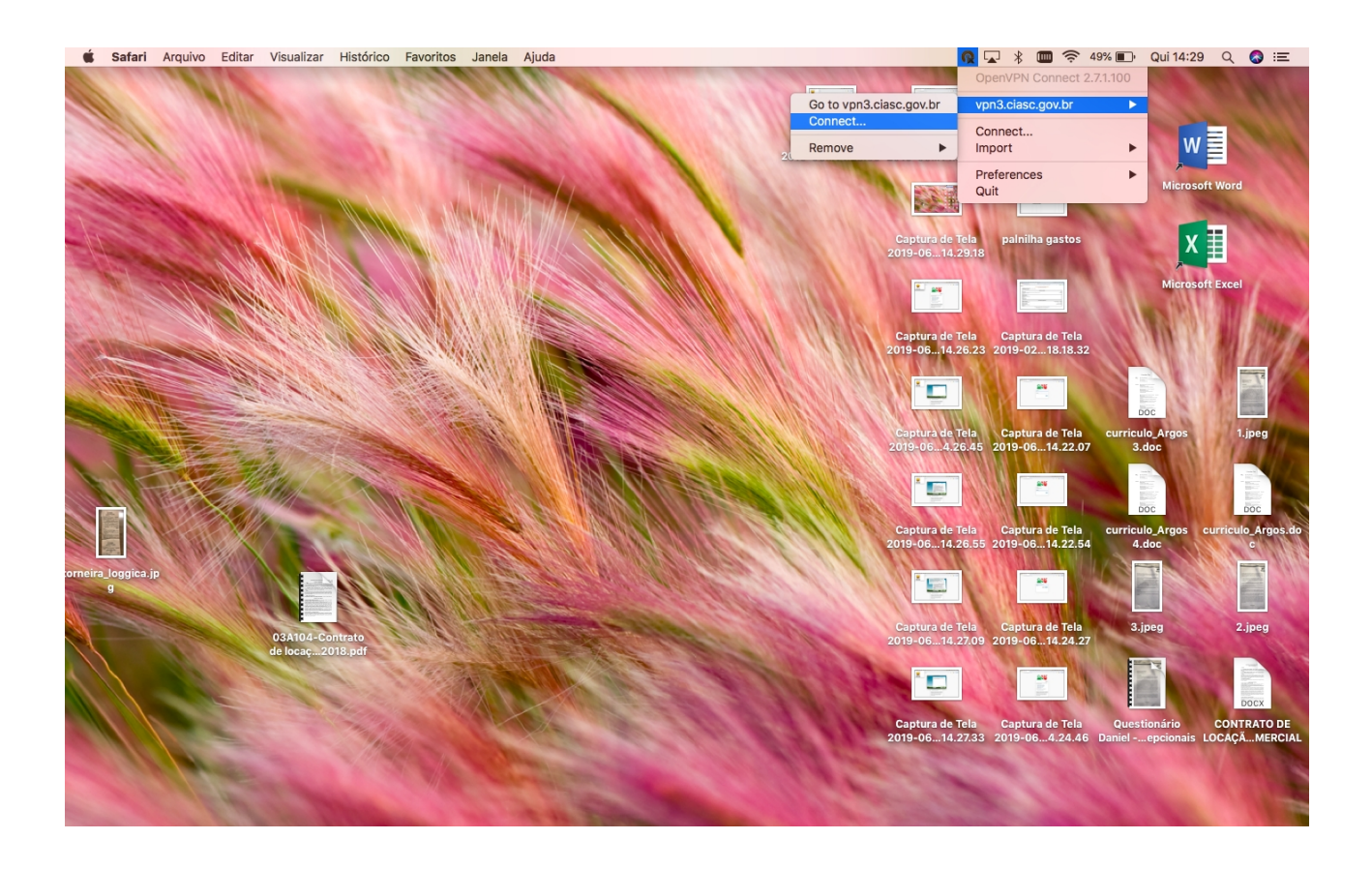

9) Entre com o seu nome de usuário e senha:

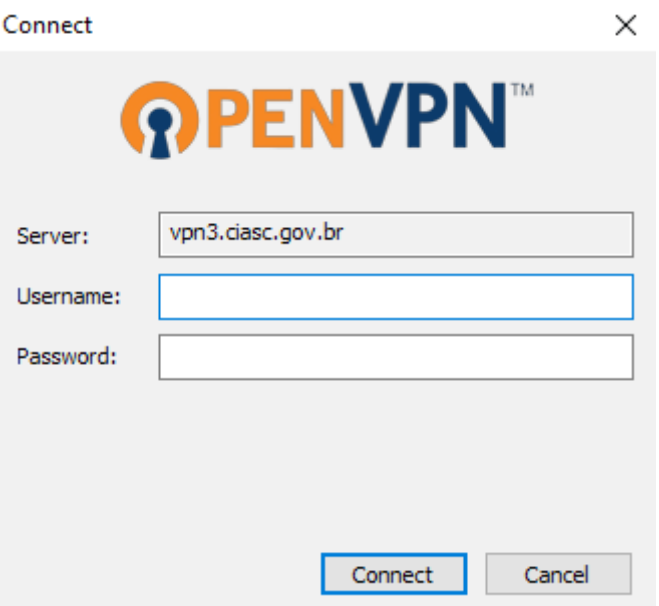

7) Pronto, você se conectou com sucesso na VPN!

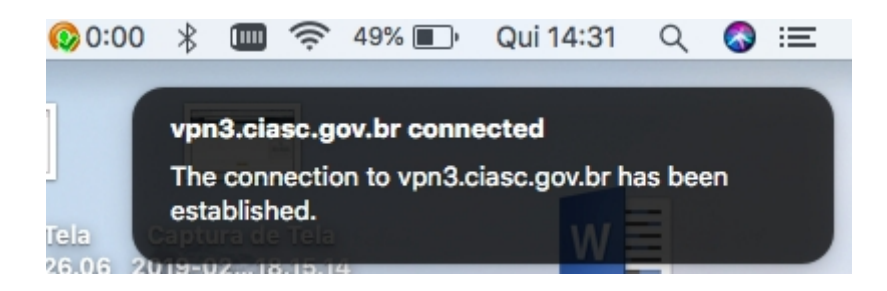

8) Para se desconectar, clique em "Disconnect vpn3.ciasc.gov.br":

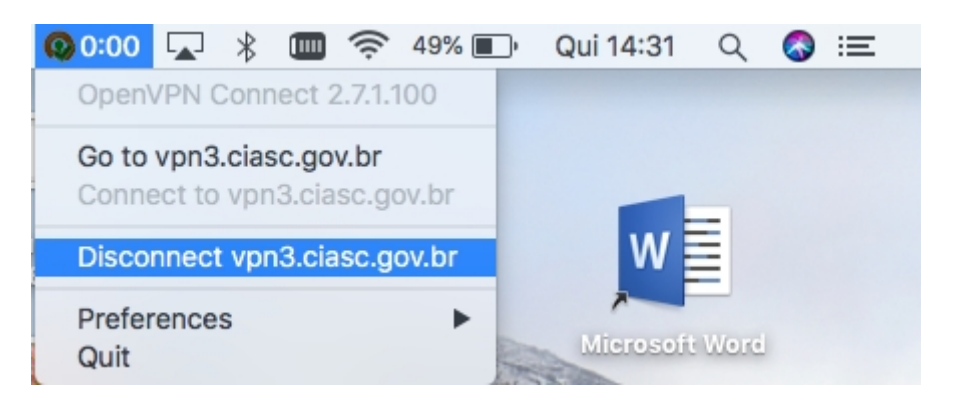

#### **Observação:**

Se estiver habilitado o segundo fator de autenticação para sua conta, no passo 2 será apresentado também o QR code para ser escaneado pelo app Google Authenticator (links para o aplicativo estarão disponíveis na tela).

Após escanear o código com sucesso, clique em "I scanned the QR code" para confirmar a operação, conforme imagem a seguir:

# **Google Authenticator Setup**

NOTE: This account requires two-step verification using Google Authenticator on your mobile phone.

To get started, download the Google Authenticator app:

- Google Authenticator for Android
- Google Authenticator for iPhone

Once you have the Google Authenticator app on your mobile phone, just scan the QR code below, and you'll be ready to go. The app will display a 6-digit code that changes every 30 seconds. When you connect to the VPN, you will need to enter this code along with your other credentials.

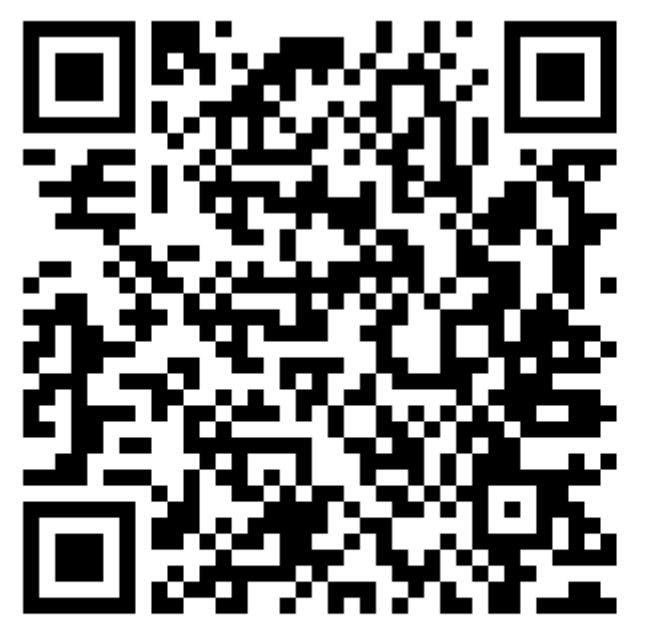

**Google Authenticator secret:** WU7E4JUT6W6IYTXF

I scanned the QR code